# **ΑΠΛΗ ΑΡΜΟΝΙΚΗ ΤΑΛΑΝΤΩΣΗ - ΜΕΛΕΤΗ ΤΑΛΑΝΤΩΣΗΣ ΕΛΑΤΗΡΙΟΥ**

[Π. Μουρούζης, Γ. Παληός, Κ. Παπαμιχάλης, Γ. Τουντουλίδης, Ε. Τσιτοπούλου, Ι. Χριστακόπουλος]

## **Για τον καθηγητή**

### **Στόχοι:**

Με τη βοήθεια των γραφικών παραστάσεων των ταλαντώσεων μέσω του ΣΣΛ-Α και για διαφορετικές μάζες, ο μαθητής αποκτά δεξιότητες με το:

- Να επεξεργάζεται τα εργαστηριακά αποτελέσματα και να σχεδιάζει διαγράμματα.
- Να μετράει τη περίοδο και να επιβεβαιώνει ότι αυτή αυξάνεται με την μάζα του σώματος.
- να επιβεβαιώνει ότι η ασκούμενη δύναμη από το ελατήριο στο σώμα είναι ανάλογη της απομάκρυνσης του σώματος από τη θέση ισορροπίας του.
- να υπολογίζει την σταθερά του ελατηρίου.

### **Εισαγωγικές γνώσεις:**

Η απλή αρμονική ταλάντωση είναι μια ειδική περίπτωση γραμμικής ταλάντωσης στην οποία η απομάκρυνση x του σώματος από τη θέση ισορροπίας δίνεται από τη σχέση:  $x = A \cdot \eta$ μω<del>ι</del> ό π ο υ το **πλάτος** της ταλάντωσης και ω η **γωνιακή συχνότητα**. Για την παραγωγή της α.α.τ. πρέπει *A* να ισχύει η σχέση  $F = - F_{\rm o} \cdot \eta \mu \omega t$  όπου  $F$  η συνολική δύναμη που δέχεται το σώμα και είναι υπεύθυνη για την επιτάχυνση του και ονομάζεται **δύναμη επαναφοράς.** Από τις παραπάνω σχέσεις προκύπτει ότι Η σταθερά αναλογίας D καλείται **σταθερά επαναφοράς,** εξαρτάται από *F Dx* =− ⋅ . τη μάζα του σώματος και δίνεται από τη σχέση  $D$ *=mω*². Από τη σχέση αυτή βρίσκεται η περίοδος

της ταλάντωσης ίση με 
$$
T = 2\pi \sqrt{\frac{m}{D}}
$$
. Υψώνοντας τη σχέση αυτή στο τετράγωνο προκύπτει:  $T^2 = \frac{4\pi^2}{D}m$ 

δηλαδή η περίοδος στο τετράγωνο είναι ανάλογη της μάζας του σώματος

Αν για διάφορες τιμές μαζών μετρήσουμε πειραματικά τις περιόδους, από την κλίση της γραφικής παράστασης  $T^2 = f(m)$  μπορούμε να υπολογίσουμε την σταθερά  $D$ .

### **Απαραίτητα όργανα και συσκευές:**

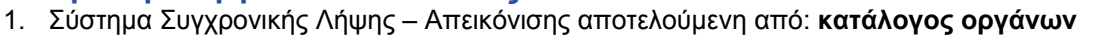

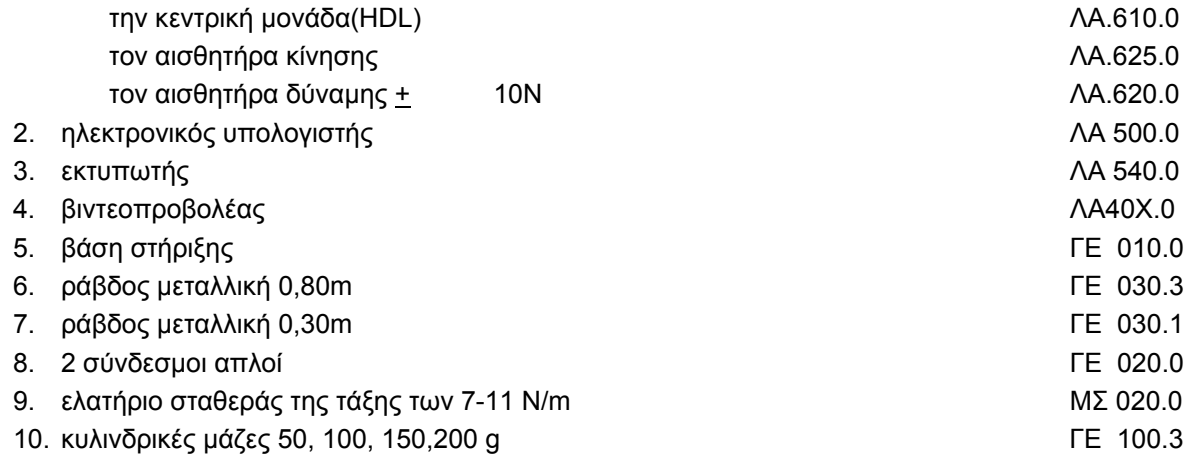

### **Πειραματική διαδικασία:**

1. Πραγματοποιούμε τη διάταξη της εικόνας **1.** Επιλέγουμε κυλινδρική μάζα 50 g και την τοποθε-

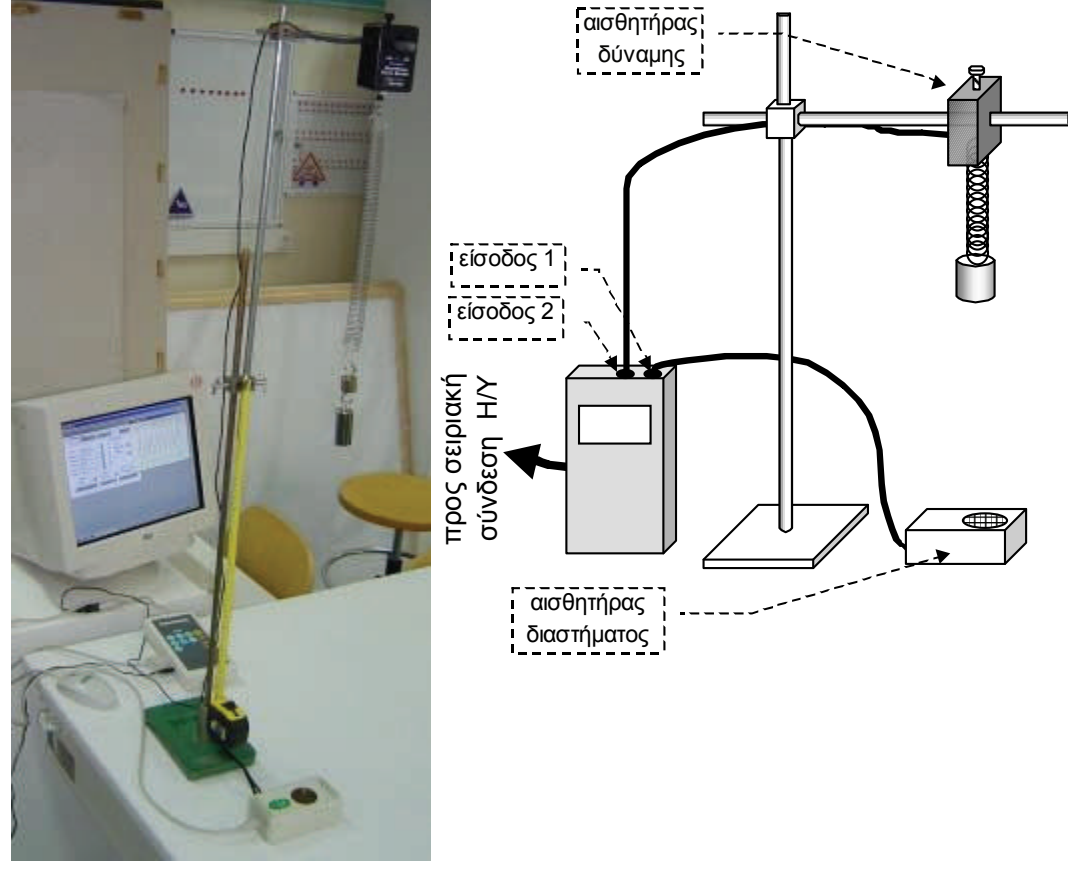

**Εικόνα 1** 

τούμε σε ύψος 60 cm περίπου επάνω από τον αισθητήρα της απόστασης. Συνδέουμε τον αισθητήρα της απόστασης με την είσοδο Ι/Ο-1 του καταγραφέα δεδομένων – Multi-Log. Επίσης τον αισθητήρα της δύναμης με την είσοδο Ι/Ο-2

- 2. Συνδέουμε τον MultiLog σε σειριακή θύρα του Η/Υ, στον οποίο έχουμε ήδη εγκαταστήσει το λογισμικό DB-Lab.
- 3. Ανοίγουμε το MultiLog (θέση on) και ακολουθούμε την διαδικασία στην οθόνη του υπολογιστή:
- Α) Ανοίγουμε το λογισμικό DB-Lab. Στην οθόνη επιλέγουμε το μενού «Καταγραφέας»
- Β) Ανοίγουμε το παράθυρο «Πίνακας Ελέγχου» και στην «είσοδο 1» επιλέγουμε το «Διάστημα». Οι άλλες είσοδοι παραμένουν «κενές».
- Γ) Επιλέγουμε 500 «σημεία» και «ρυθμό» 25/s ώστε ο συνολικός χρόνος καταγραφής του φαινομένου να είναι 20 s (εικόνα **2**) .

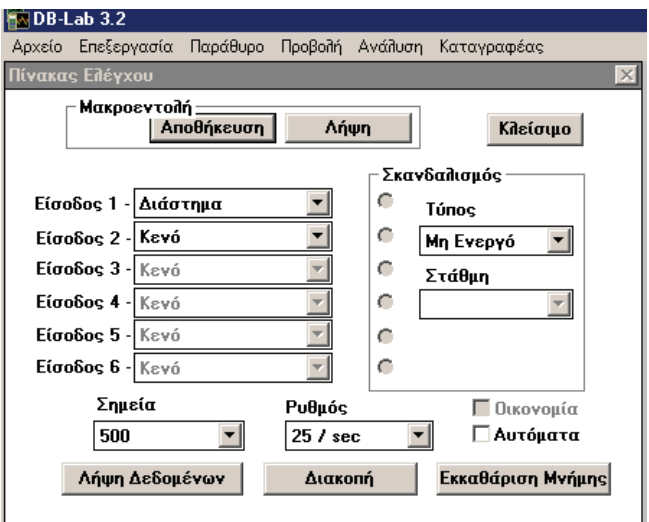

**Εικόνα 2** 

4. Με το ταλαντούμενο σύστημα στη θέση ισορροπίας ενεργοποιούμε τη «λήψη δεδομένων» και καταγράφουμε την ακριβή απόσταση γ<sub>0</sub> του αισθητήρα από την επιφάνεια του ταλαντωτή. Αν ο αισθητήρας δεν δίνει αξιόπιστη τιμή, τον μετακινούμε λίγο ώστε να στοχεύει καλύτερα την μάζα και επαναλαμβάνουμε την μέτρηση.

5. Θέτουμε τον ταλαντωτή σε ταλάντωση πλάτους περίπου (5-10) cm και μετά από μερικές ταλαντώσεις (έτσι ώστε να σταματήσουν οι οριζόντιες δονήσεις και η ταλάντωση του συστήματος

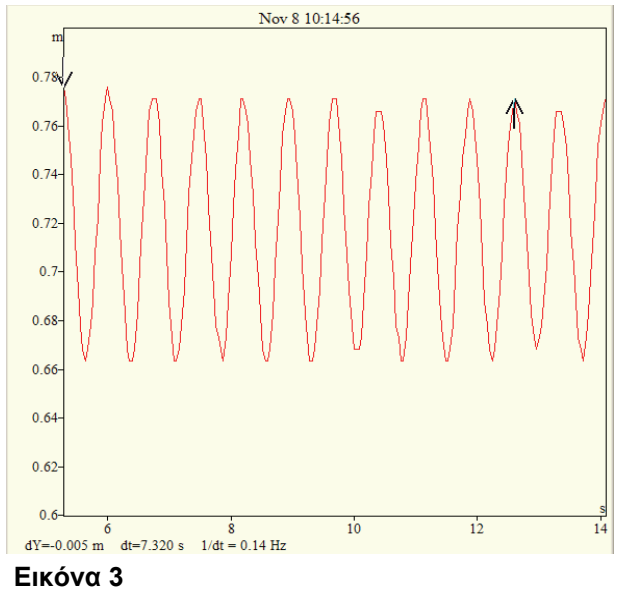

να γίνει κανονική) ενεργοποιούμε τη «λήψη δεδομένων». Στην οθόνη παρατηρούμε να εξελίσσεται η ταλάντωση (εικόνα **3**)

6. Υπολογίζουμε τη περίοδο Τ<sub>1</sub> της ταλάντωσης. Για μεγαλύτερη ακρίβεια στον υπολογισμό μετράμε το χρόνο 10 διαδοχικών μέγιστων. Ο καθορισμός τους γίνεται με την τοποθέτηση του κέρσορα πρώτα σε μια κορυφή της ταλάντωσης και με διπλό αριστερό κλικ του ποντικιού εμφανίζεται το βέλος το οποίο μεταφέρουμε πατώντας συνεχώς επάνω του με αριστερό κλικ. Επαναλαμβάνουμε το ίδιο στην δέκατη διαδοχική περίοδο με δεύτερο βέλος, όπως φαίνεται στην εικόνα **3**. Ο χρόνος Δt που εμφανίζεται στο κάτω μέρος της οθόνης μετρά το χρόνο 10 περιόδων. Καταγράφουμε τις μετρήσεις στο πίνακα Α. Εάν οι υποδιαιρέσεις της κλίμακας της απομάκρυνσης δεν επαρκούν, από το μενού «προβολή» επιλέγουμε «κλιμάκωση». Στο πα-

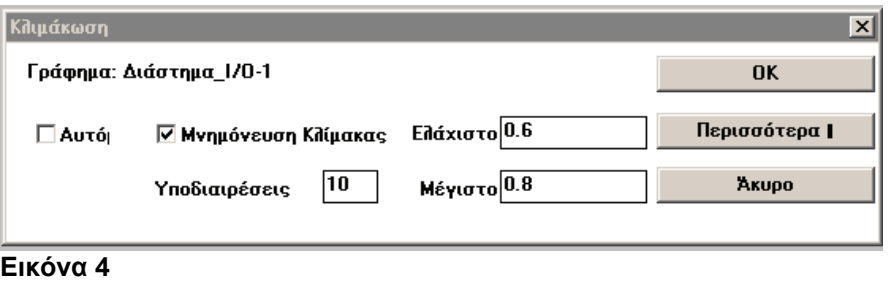

ράθυρο που ανοίγει (εικόνα **4**) τον επιθυμητό αριθμό υποδιαιρέσεων, το μέγιστο και ελάχιστο όριο της κλίμακας και τσεκάρουμε τη μνημόνευση της κλίμακας.

- 7. Τοποθετούμε μάζα 100g και επαναλαμβάνουμε την ταλάντωση. Υπολογίζουμε τη νέα περίοδο Τ2 και την καταγράφουμε στον πίνακα Α. Επαναλαμβάνουμε την ίδια διαδικασία με μάζες 150 και 200g.
- 8. Επεξεργαζόμαστε τα αποτελέσματα και τα καταγράφουμε στον πίνακα **Α**. Από την κλίση της γραφικής παράστασης Τ<sup>2</sup> =f(m) η οποία πρέπει να είναι ευθεία που περνά από την αρχή των αξόνων, υπολογίζουμε την σταθερά **k Εικόνα 5** του ελατηρίου.

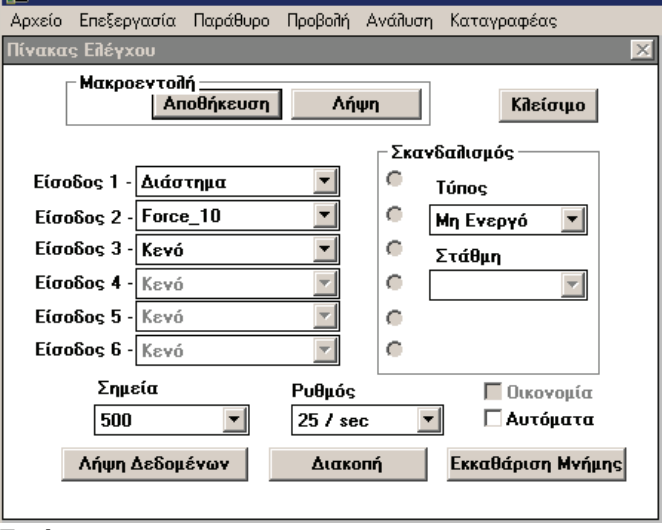

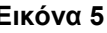

**MADB-Lab 3.2** 

9. Ενεργοποιούμε τον αισθητήρα της δύναμης. Από το παράθυρο «Πίνακας Ελέγχου», στην «είσοδο 2» επιλέγουμε τη "Force 10" (εικόνα **5**). Ο ρυθμός και τα σημεία παραμένουν τα ίδια.

10. Με μάζα 150g και με το ταλαντούμενο σύστημα στη θέση ισορροπίας ενεργοποιούμε τη «λήψη δεδομένων» και καταγράφουμε την ακριβή απόσταση γ<sub>ο</sub> του ταλαντωτή από τον αισθητήρα της απόστασης καθώς και την δύναμη του ελατηρίου F<sub>0</sub> στη θέση ισορροπίας. Θέτουμε τον ταλαντωτή

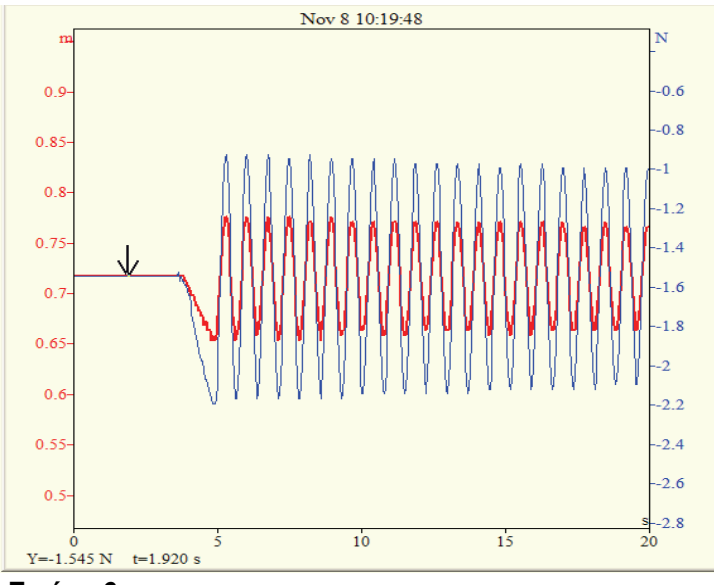

**Εικόνα 6** 

σε ταλάντωση πλάτους περίπου 5-10 cm. Ενεργοποιούμε τη «λήψη δεδομένων». Στην οθόνη παρατηρούμε να εξελίσσεται η ταλάντωση (εικόνα **6**).

Επειδή οι δύο καμπύλες συμπίπτουν δεν είναι εύκολο να ξεχωρίσουν. Μπορούμε να αυξήσουμε το πάχος της μίας από το μενού «προβολή» και από το παράθυρο «οθόνη» (εικόνα **7**). Πατώντας στην «επιλογή δεδομένων» και από το νέο παράθυρο που ανοίγει επιλέγουμε έστω το «διάστημα»

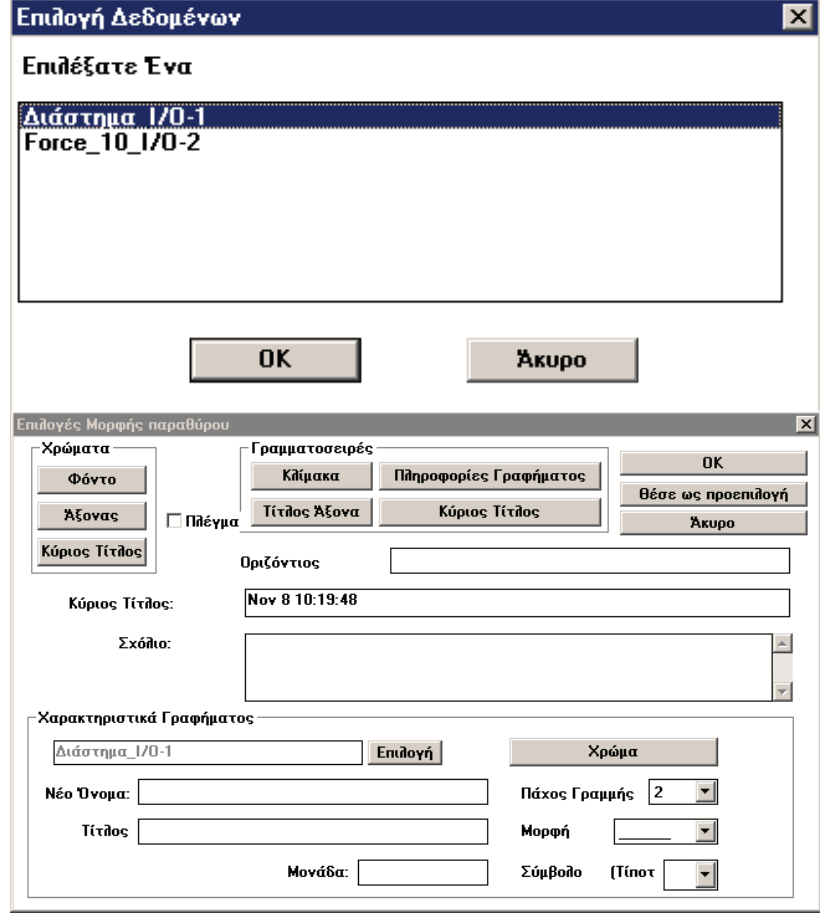

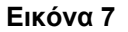

και από το «πάχος γραμμής» επιλέγουμε έστω το 2 και πατάμε ΟΚ. Με τον ίδιο τρόπο μπορούμε αλλάζουμε χρώμα και μορφή της παράστασης

10. Επιλέγουμε περίπου 10 περιόδους, τις μαρκάρουμε με τα βέλη και από το μενού «προβολή» επιλέγουμε το «zoom in». Επειδή η δύναμη του ελατηρίου και η απομάκρυνση εμφανίζονται στη γραφική παράσταση σαν συμφασικά μεγέθη, έχουμε τη δυνατότητα να τα εμφανίσουμε με αντίθετη φάση. Από το μενού «καταγραφέας» ανοίγουμε το τελευταίο παράθυρο «καθορισμός νέων αισθητήρων», επιλέγουμε τον αισθητήρα «Force 10» και αλλάζουμε τα πρόσημα στη

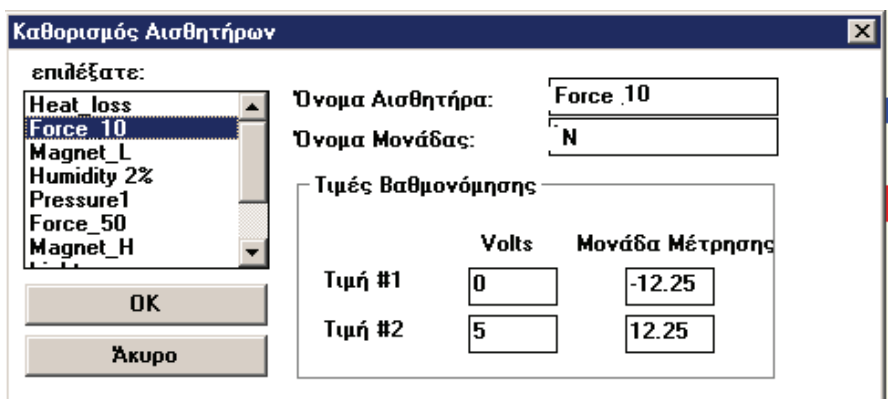

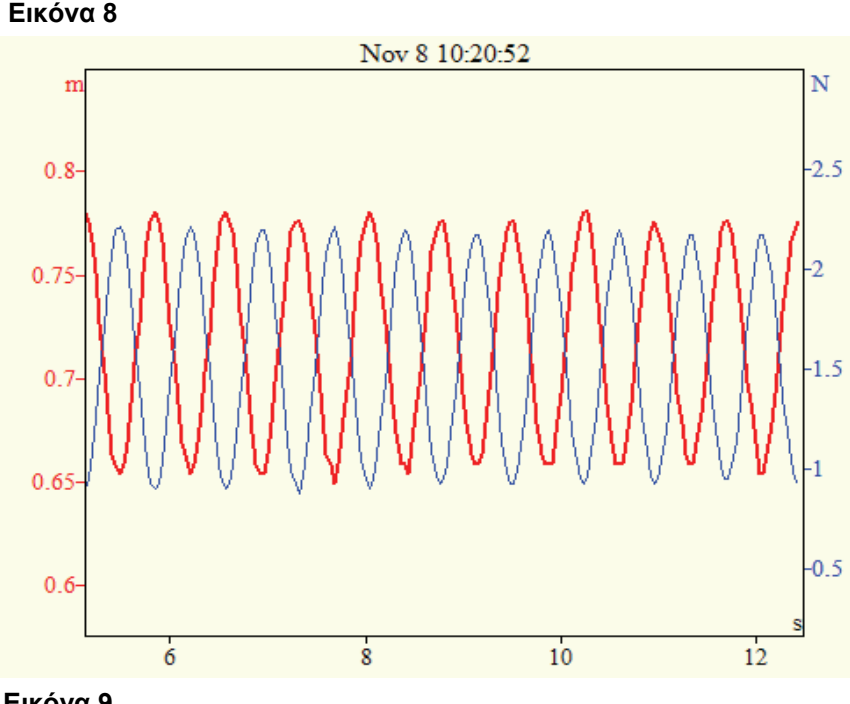

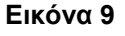

μονάδα μέτρησης. Δηλαδή στην τιμή 1 το - 12.25 γίνεται12.25 και στη τιμή 2 κάνουμε το αντίθετο.(εικόνα **8**). Η F=f(t) και η y=f(t) είναι τώρα σε αντίθετη φάση (εικόνα **9**)

11. Από το μενού «προβολή» επιλέγοντας την «απεικόνιση Υ(Χ) → προκαθορισμένη» παίρνουμε τη σχέση της δύναμης του ελατηρίου με την απομάκρυνση από τον αισθητήρα (εικόνα **10**). Η σχέση τους είναι γραμμική,  $\overline{1}$ όμως η ευθεία δεν περνά από την αρχή των αξόνων.  $0.5$ 

Αυτό μπορούμε να το πραγματοποιήσουμε ως εξής: Από την δύναμη του ελατηρίου μπορούμε να πάρουμε τη δύναμη της ταλάντωσης αν **Εικόνα 10** 

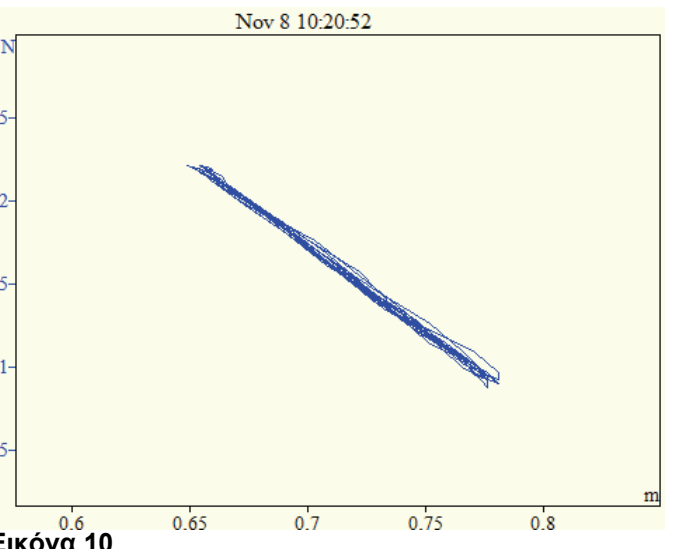

αφαιρέσουμε το συνολικό βάρος του σώματος και του ελατηρίου. Αυτό είναι ίσο με την ένδειξη του αισθητήρα της δύναμης στη θέση ισορροπίας (στην εικόνα 6 είναι 1.545).

Από το μενού «ανάλυση» και το παράθυρο «περισσότερα» επιλέγουμε τη συνάρτηση «γραμμική». Στη G1 επιλέγουμε τη Force 10 και στην C2 βάζουμε την αντίθετη τιμή της ένδειξης του αισθητήρα της δύναμης στη θέση ισορροπίας του συστήματος, δηλαδή κάνουμε παράλληλη μετατόπιση στη συνάρτηση ώστε η θέση ισορροπίας να συμπίπτει με το 0 (εικόνα 11)

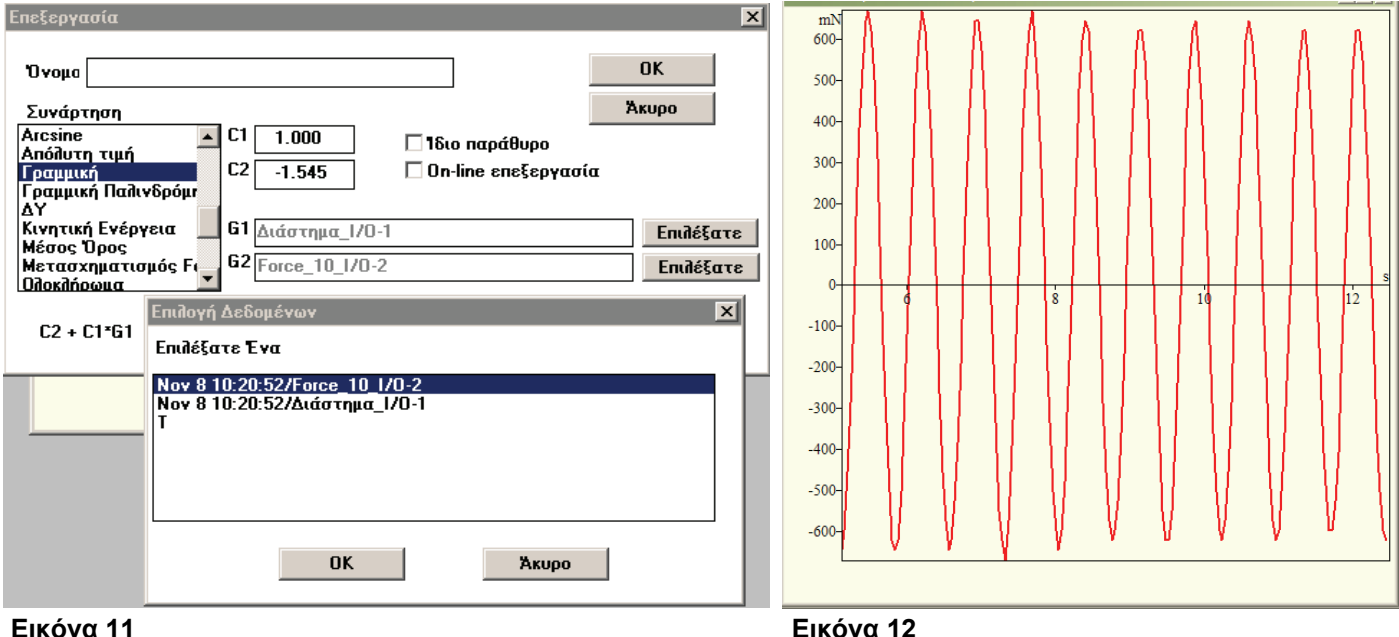

Στην οθόνη εμφανίζεται η νέα γραφική παράσταση της συνισταμένης δύναμης της ταλάντωσης με το χρόνο (εικόνα **12**).

Την ίδια διαδικασία πραγματοποιούμε και για το διάστημα (εικόνα **13**) όπου στη θέση C2 θέτουμε με αντίθετο πρόσημο την απόσταση του συστήματος στη θέση ισορροπίας του από τον αισθητή-

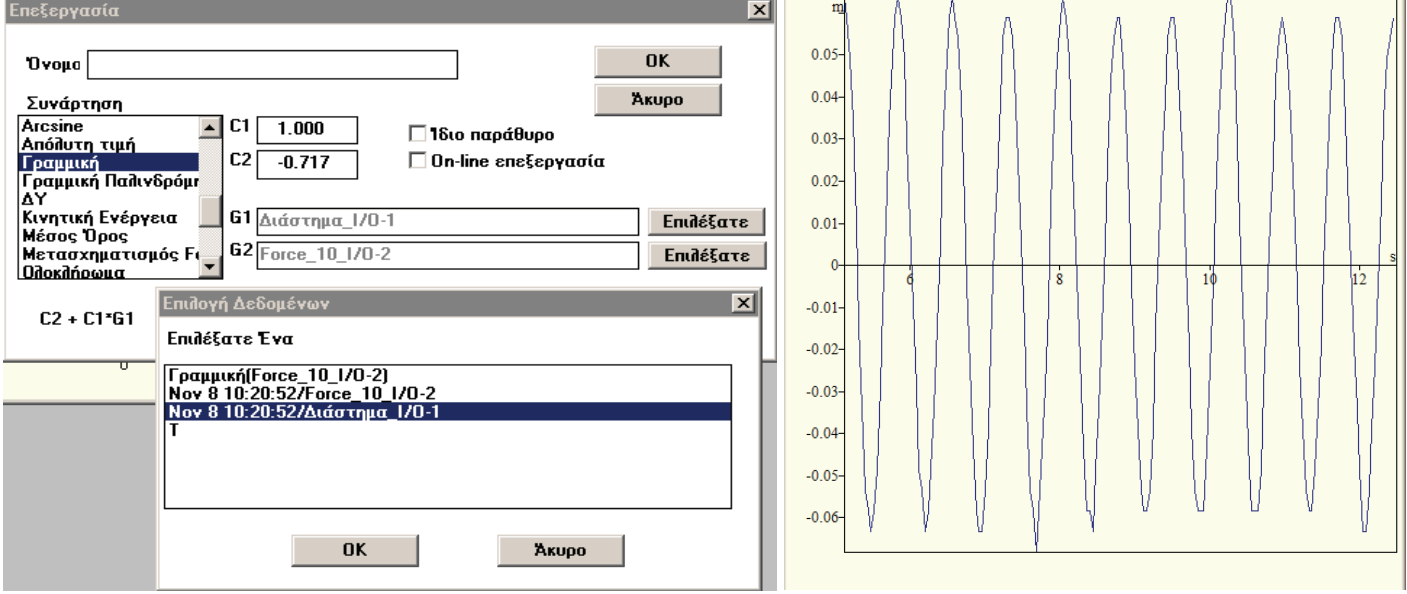

### **Εικόνα 13 Εικόνα 14**

ρα. Στην οθόνη εμφανίζεται η νέα γραφική παράσταση της απομάκρυνσης με το χρόνο (εικόνα **14**).

Επειδή και οι δύο γραφικές παραστάσεις έχουν το ίδιο χρώμα μπορούμε να αλλάξουμε το χρώμα της μιας, με διαδικασία όπως αυτή που περιγράψαμε παραπάνω (εικόνα **7**). Επιλέγουμε την y=f(t) και από το μενού «επεξεργασία» επιλέγουμε «αντιγραφή». Επιλέγουμε την F=f(t) και από το μενού «επεξεργασία» επιλέγουμε «επικόλληση». Οι δύο συναρτήσεις εμφανίζονται σε κοινούς άξονες (εικόνα **15**)

13. Από το μενού «προβολή» επιλέγοντας την «απεικόνιση  $Y(X) \rightarrow \pi$ ροκαθορισμένη» παίρνουμε τη σχέση της δύναμης του ελατηρίου με την απομάκρυνση από τον αισθητήρα.

14. Η κλίση της ευθείας δίνει τη τιμή της σταθεράς του ελατηρίου **k**, η οποία μπορεί να προσδιοριστεί ως εξής: από το μενού «ανάλυση» επιλέγουμε τη «γραμμική παλινδρόμηση».Στο παράθυρο που εμφανίζεται επιλέγουμε «Force» και ΟΚ. Η σχέση της δύναμης με τη απομάκρυνση προσεγγίζεται από την ευθεία η μορφή της οποίας καταγράφεται στο κάτω αριστερό άκρο της γραφικής πα-

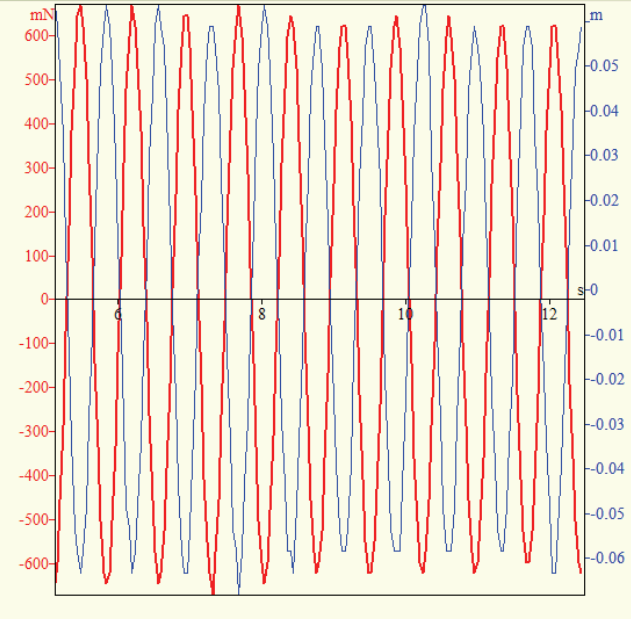

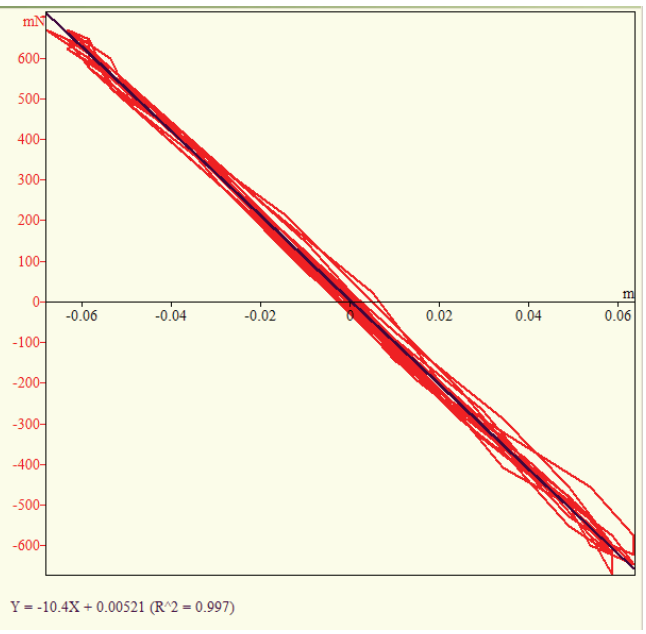

**Εικόνα 15 Εικόνα 16** 

ράστασης. Ο συντελεστής του Χ (στην εικόνα **16** είναι -10.4) δίνει την σταθερά **k**.

15. Συγκρίνουμε τη σταθερά αυτή του ελατηρίου με αυτήν που υπολόγισαν οι μαθητές από την επεξεργασία των μετρήσεων τους, όπως αυτές αναφέρονται στο φύλλο εργασίας τους. Η τυχόν απόκλιση μεταξύ των δυο τιμών, θα οφείλεται στη χάραξη της ευθείας  $T^2$  =f(m) που σχεδιάζεται από τους μαθητές κατ΄ εκτίμηση, λόγω του μικρού αριθμού δεδομένων.